# <span id="page-0-0"></span>**Tech Note 792** Command Line Shutdown and Startup of Historian

All Tech Notes, Tech Alerts and KBCD documents and software are provided "as is" without warranty of any kind. See the **[Terms of Use](file:///C|/inetpub/wwwroot/t002575/T000792.htm)** for more information.

Topic#: 002575 Created: September 2011

## Introduction

It can be necessary to shutdown the Historian manually without accessing the SMC. For example, if the Historian Server is dependent on a UPS (Uninterrupted Power Supply), there is limited time to perform a proper shutdown and disable the Historian. This is true especially during a power failure in the middle of the night.

This *Tech Note* explains how to shutdown the Historian through the command line so that it can be scripted as part of the server shutdown process, or to simply shutdown the Historian remotely.

## Application Versions

- Historian 10.0 or later
- Windows 2003 or later

## Shutting Down the Historian Locally

To shut down the Historian locally on the server, the Service Control command line program (sc.exe) is used to communicate with the Historian configuration service.

Below are the lines that will be executed in the batch file to first disable the Historian and then to stop it entirely. The first step will prevent the Retrieval & Indexing services from restarting again.

If the script is meant to shutdown the Historian server before performing a full machine shutdown, do include some allowance time for the Historian services to fully shutdown before shutting down the machine. A 'sleep' command, which is available through the internet, should be added at the end of the example below.

SC \\localhost config InSQLConfiguration start= disabled

AND

SC \\localhost stop InSQLConfiguration

• Start a standard text editor, such as Microsoft Notepad, and copy and paste the above two lines into it. Then save the file as **shutdown.bat**. This batch file is executable in the command prompt.

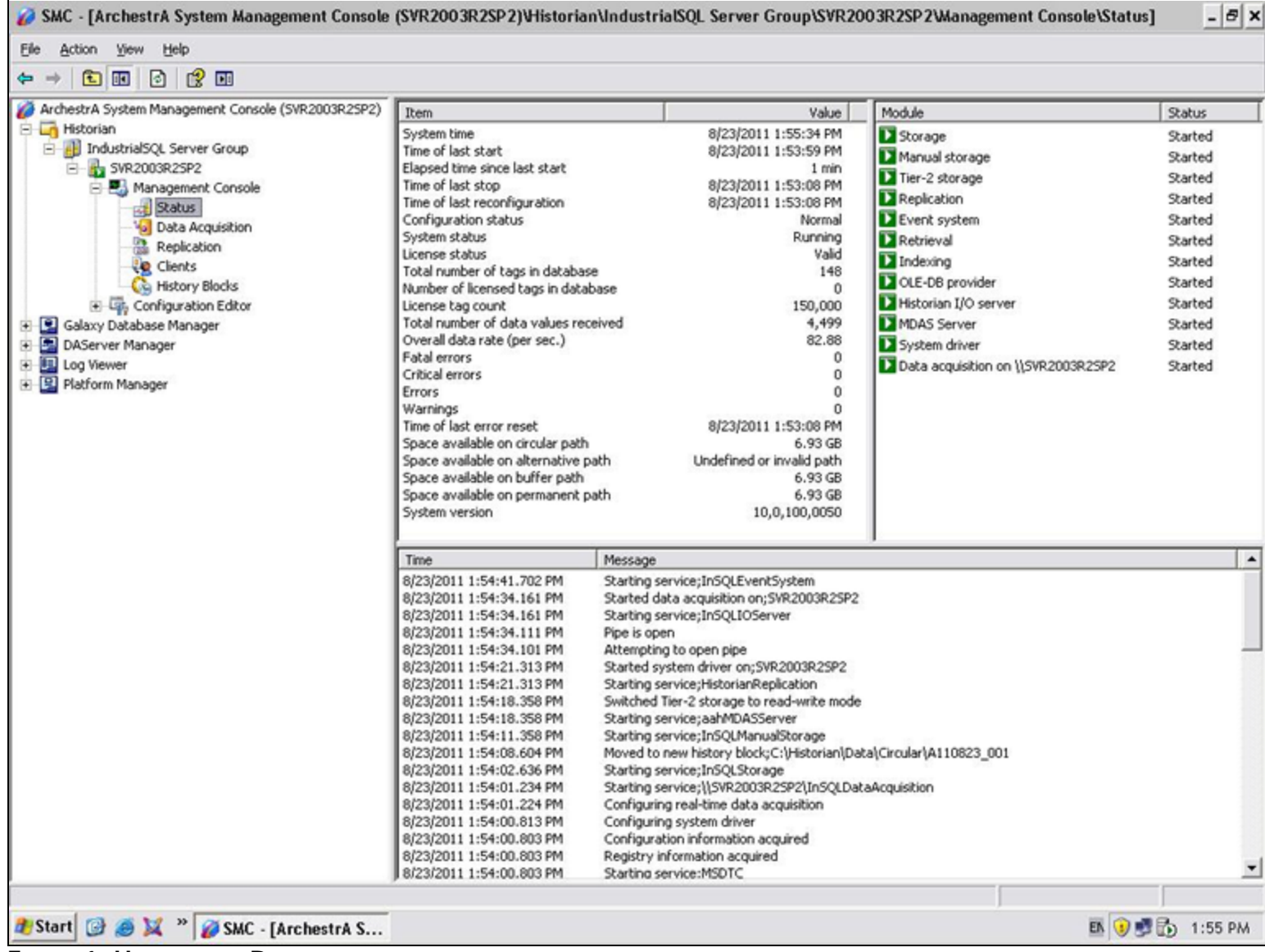

**FIGuRE 1: HIStORIAN IS RuNNING**

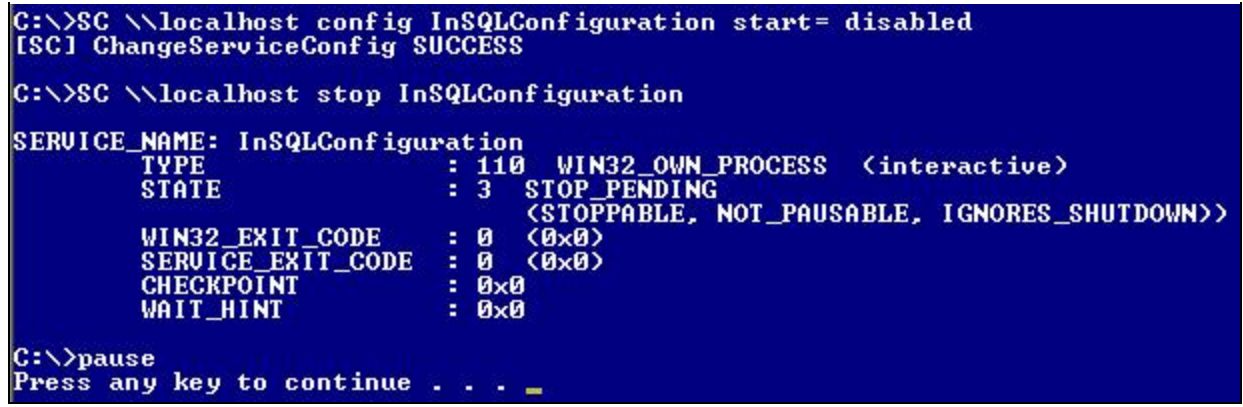

**FIGuRE 2: RuNNING thE ShutDOWN SCRIPt DISABLES thE HIStORIAN CONfIGuRAtION AND StOPS thE HIStORIAN SERVER**

| Module                                                                                                    | <b>Status</b>                                                                                                    |
|----------------------------------------------------------------------------------------------------|----------------------------------------------------------------------------------------------------|
| Storage<br>Manual storage<br>Tier-2 storage<br>Replication<br>Event system<br>Retrieval<br>Indexing<br>OLE-DB provider<br>Historian I/O server<br>MDAS Server<br>System driver<br>Data acquisition on \\SVR2003R2SP2 | Unknown<br>Unknown<br>Unknown<br>Unknown<br>Unknown<br>Unknown<br>Unknown<br>Unknown<br>Unknown<br>Unknown<br>Unknown<br>Unknown |
| Stop system command received;\System;Local                                                                                                    |                                                                                                    |
|                                                                                                    |                                                                                                    |

**FIGuRE 3: ThE HIStORIAN CONfIGuRAtION IS DISABLED AND thE HIStORIAN SERVER IS StOPPED**

## Shutting Down the Historian Remotely

To shutdown the Historian remotely, the remote machine must have administrative access to the Historian Server. If the Historian server and the remote machine are part of a domain, the user account used to log into the remote machine must have administrative access to the Historian server to be able to perform this task.

. Instead of using localhost in the command line, change it to the Historian server name. In the following example, the server name is **\\SVR2003R2SP2**.

Command Line Shutdown and Startup of Historian

SC \\SVR2003R2SP2 config InSQLConfiguration start= disabled

#### AND

SC \\SVR2003R2SP2 stop InSQLConfiguration

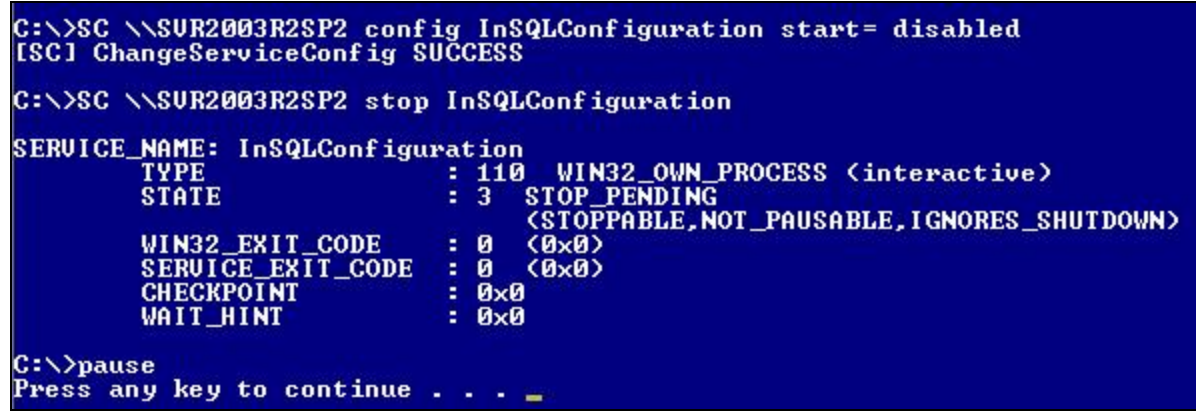

**FIGuRE 4: RuNNING thE ShutDOWN SCRIPt ON <sup>A</sup> REMOtE MAChINE**

## Starting up the Historian Locally

To be able to startup the Historian locally on the server, the Service Control command line program (sc.exe) is again used to communicate with the Historian Configuration service.

Below are the lines that will be executed in the batch file to first enable the Historian and then to start it. The Historian needs to be configured to AutoStart so that all the Historian services will be started. If the AutoStart parameter is set to '0', only the Retrieval / Indexing / OLE-DB Provider / MDAS Server and Tier-2 Storage services will be started.

SC \\localhost config InSQLConfiguration start= auto

AND

SC \\localhost start InSQLConfiguration

Start a standard text editor, such as Microsoft Notepad, and copy and paste the above two lines into it. Then save the file as **startup.bat**. This batch file is executable in the command prompt.

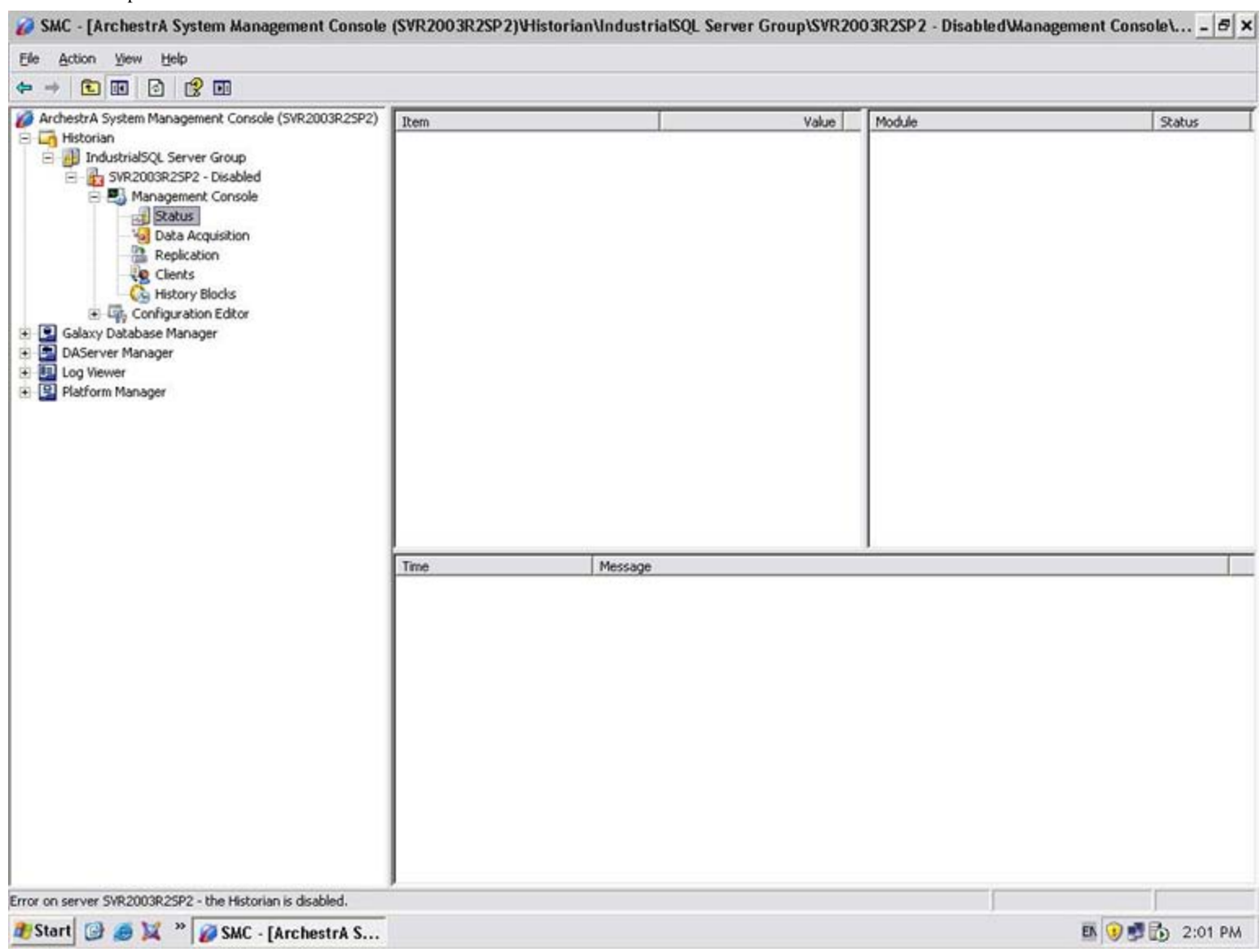

**FIGuRE 5: HIStORIAN IS TOtALLY Shut DOWN AND DISABLED**

| C:\>SC \\localhost start InSQLConfiguration |                                              |
|---------------------------------------------|----------------------------------------------|
| SERVICE_NAME: InSQLConfiguration            |                                              |
| <b>TYPE</b>                                 | : 110 WIN32_OWN_PROCESS (interactive)        |
| <b>STATE</b>                                | <b>RUNNING</b><br>4                          |
|                                             | (STOPPABLE, NOT_PAUSABLE, IGNORES_SHUTDOWN)) |
| WIN32 EXIT CODE                             | $: 0 (0 \times 0)$                           |
| SERUICE_EXIT_CODE : 0 (0x0)                 |                                              |
| <b>CHECKPOINT</b>                           | $= 0 \times 0$                               |
| <b>WAIT HINT</b>                            | $= 0 \times 0$                               |
| PID.                                        | : 3844                                       |
| <b>FLAGS</b>                                |                                              |

**FIGuRE 6: RuNNING thE StARtuP SCRIPt ENABLES thE HIStORIAN CONfIGuRAtION AND StARtS thE HIStORIAN SERVER**

## Starting up the Historian Remotely

To startup the Historian remotely, the remote machine must have administrative access to the Historian server. If the Historian server and the remote machine are part of a domain, the user account used to log into the remote machine must have administrative access to the Historian server to be able to perform this task.

• Instead of using **localhost** in the command line, change it to the Historian server name. In the example below, the server name is **\\SVR2003R2SP2**.

SC \\SVR2003R2SP2 config InSQLConfiguration start= auto

AND

SC \\SVR2003R2SP2 start InSQLConfiguration

### Alternative to sc.exe

**sc.exe** is available on Microsoft Windows XP, 2000, 2003 and 2008.

If the **sc.exe** command is not available in your Operating System, you can use **psservice** as the alternative. Click **[HERE](http://technet.microsoft.com/en-us/sysinternals/bb897542)** for more information.

J. Lau

*Tech Notes* are published occasionally by Wonderware Technical Support. Publisher: Invensys Systems, Inc., 26561 Rancho Parkway South, Lake Forest, CA 92630. There is also technical information on our software products at **[Wonderware Technical Support.](https://wdn.wonderware.com/sites/WDN/Pages/Tech_Support/TechSupport.aspx)**

For technical support questions, send an e-mail to **[wwsupport@invensys.com](mailto:wwsupport@invensys.com)**.

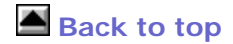

©2011 Invensys Systems, Inc. All rights reserved. No part of the material protected by this copyright may be reproduced or utilized in any form or by any means, electronic or mechanical, including photocopying, recording, broadcasting, or by anyinformation storage and retrieval system, without permission in writing from Invensys Systems, Inc. **[Terms of Use.](file:///C|/inetpub/wwwroot/t002575/T000792.htm)**

Command Line Shutdown and Startup of Historian